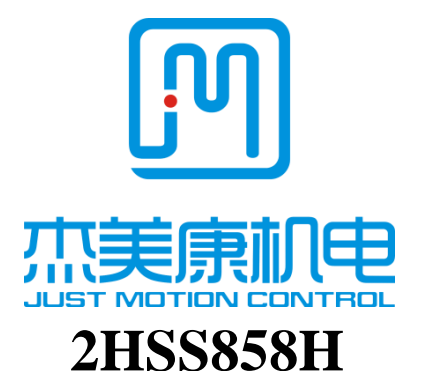

# **Niskonaponski digitalni step servo drajver Uputstvo za korisnike**

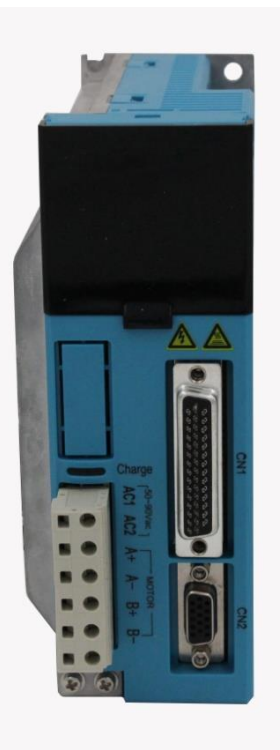

[Email:info@jmc-motion.com](mailto:info@jmc-motion.com)

Adresa: Floor2, Building A, Hongwei Industrial Zone No.6, Liuxian

3rd Road, Shenzhen. China

Shenzhen Just Motion Control Electro-mechanics Co., Ltd

TEL:+86-0755-26509689 26502268

FAX:+86-0755-26509289

Http:**//**[www.jmc-motion.com](http://www.jmc-motion.com/)

Zahvaljujemo Vam se na izboru našeg JMC drajvera step motora. Nadamo se da će Vam vrhunska performansa, izvanredan kvalitet i prihvatljiva cena našeg proizvoda pomoći da ostvarite svoj projekat u kontroli kretanja.

Sadržaj ovog uputstva je pažljivo pripremljen i veruje se da je tačan, ali naša kompanija ne preuzima odgovornost za eventualne netačnosti.

Celokupan sadržaj ovog uputstva kao i autorska prava na njega su u vlasništvu Shenzhen JUST MOTION CONTROL electromechanical Co., Ltd. Bez dozvole JMC nije dozvoljeno kopiranje sadržaja ovog uputstva.

#### Shenzhen Just Motion Control

Electro-mechanics Co., Ltd

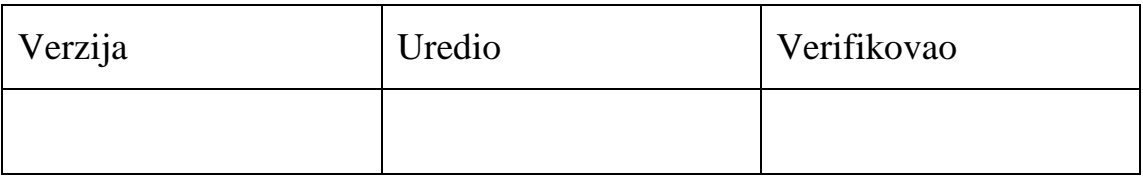

# **Sadržaj**

<span id="page-2-0"></span>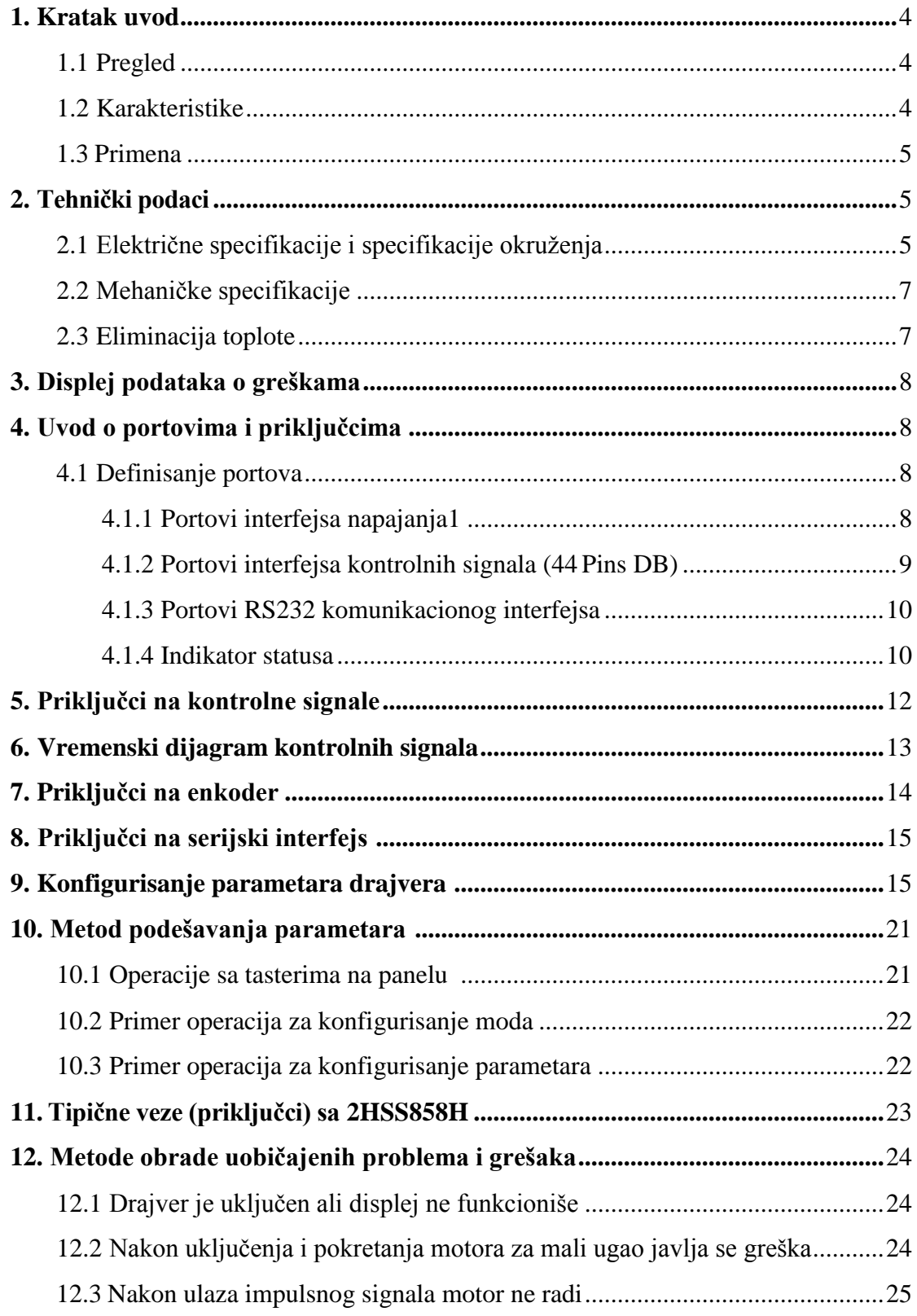

#### **1. Kratak uvod**

#### <span id="page-3-0"></span>**1.1 Pregled**

Sistem step servo drajvera 2HSS858H savršeno integriše tehnologiju servo kontrole. Ovaj step servo drajver koristi najnoviji 32-bitni DSP i kombinuje napredni servo algoritam za kontrolu. U poređenju sa tradicionalnim step drajverima, ovaj uređaj ima mogućnost kompletnog izbegavanja problema gubitka koraka step (koračnih) motora i efikasno ograničava porast temperature i vibracije motora čime se uveliko poboljšava peformansa motora velike brzine. Step servo drajver je upola jeftiniji od AC servo sistema. Istovremeno, veličina adaptera je kompatibilna sa tradicionalnim step motorom, što je pogodno za kupce u pogledu njegovog nadograđivanja i zamene. Ukratko, step servo drajveri su ekonomični proizvodi sa visoku kontrolu kretanja koji poseduju i objedinjuju sledeće prednosti: nema gubitaka koraka motora, mali porast temperature motora, velika brzina, veliki obrtni moment, niska cena .

#### <span id="page-3-1"></span>**1.2 Karakteristike**

 $\Gamma$  Bez gubitaka koraka, visoka preciznost na poziciji

- $\Gamma$  100% nominalni izlazni obrtni moment
- $\Gamma$  Tehnologija kontrole promenljivom strujom, visoka efikasnost struje
- $\Gamma$  Male vibracije, glatko i pouzdano kretanje pri niskoj brzini
- $\Gamma$  Unutrašnja kontrola ubrzavanja i usporavanja, veliki napredak u mekom pokretanju i zaustavljanju motora

4

 $\Gamma$ Korisnički definisani mikro koraci

 $\Gamma$ Kompatibilan sa 1000 i 2500 linija enkodera

 $\Gamma$  Bez podešavanja u opštoj primeni

Zaštita od gubitka faze, prekomerne struje, napona i prekoračenje pozicije

Digitalni šestocifreni displej za lako podešavanje parametara i

nadgledanje stanja rada motora

### <span id="page-4-0"></span>**1.3 Primena**

Ovaj digitalni step servo drajver je podesan za opremu i instrumente za automatizaciju koji zahtevaju veliki obrtni moment, kao što su: mašine za graviranje, mašine za skidanje žice, mašine za obeležavanje, mašine za sečenje, mašine za lasersko fotokomponovanje, instrumenti za iscrtavanje, alati NC mašina, oprema za automatsko sklapanje, itd. Rezultati primene ovog drajvera su naročito dobri sa uređajima koji imaju veliku brzinu i malu buku.

### <span id="page-4-1"></span>**2. Tehnički podaci**

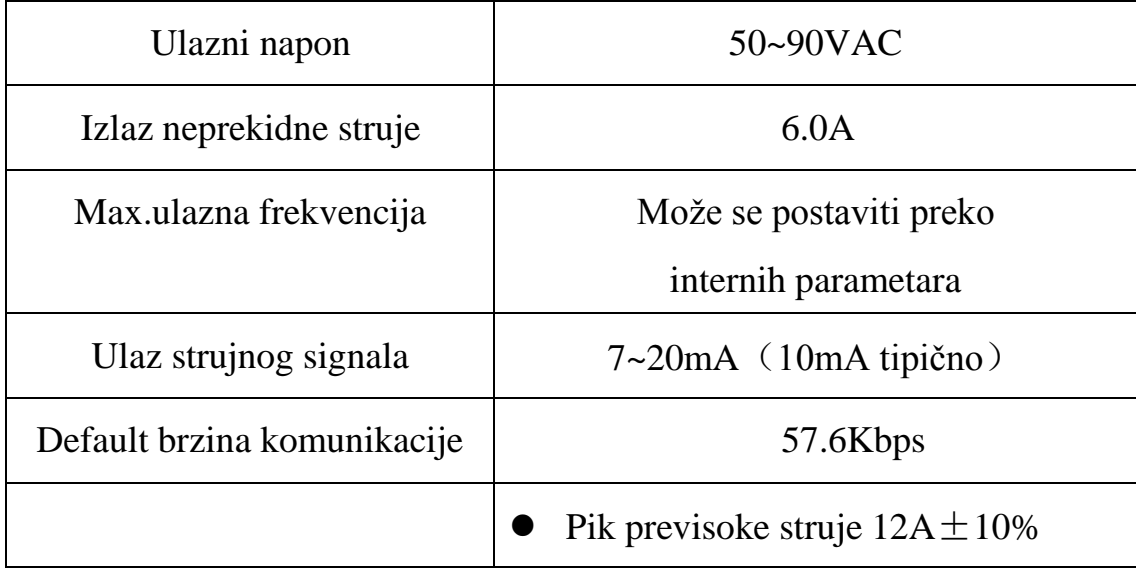

### <span id="page-4-2"></span>**2.1 Električne specifikacije i specifikacije okruženja**

<span id="page-5-0"></span>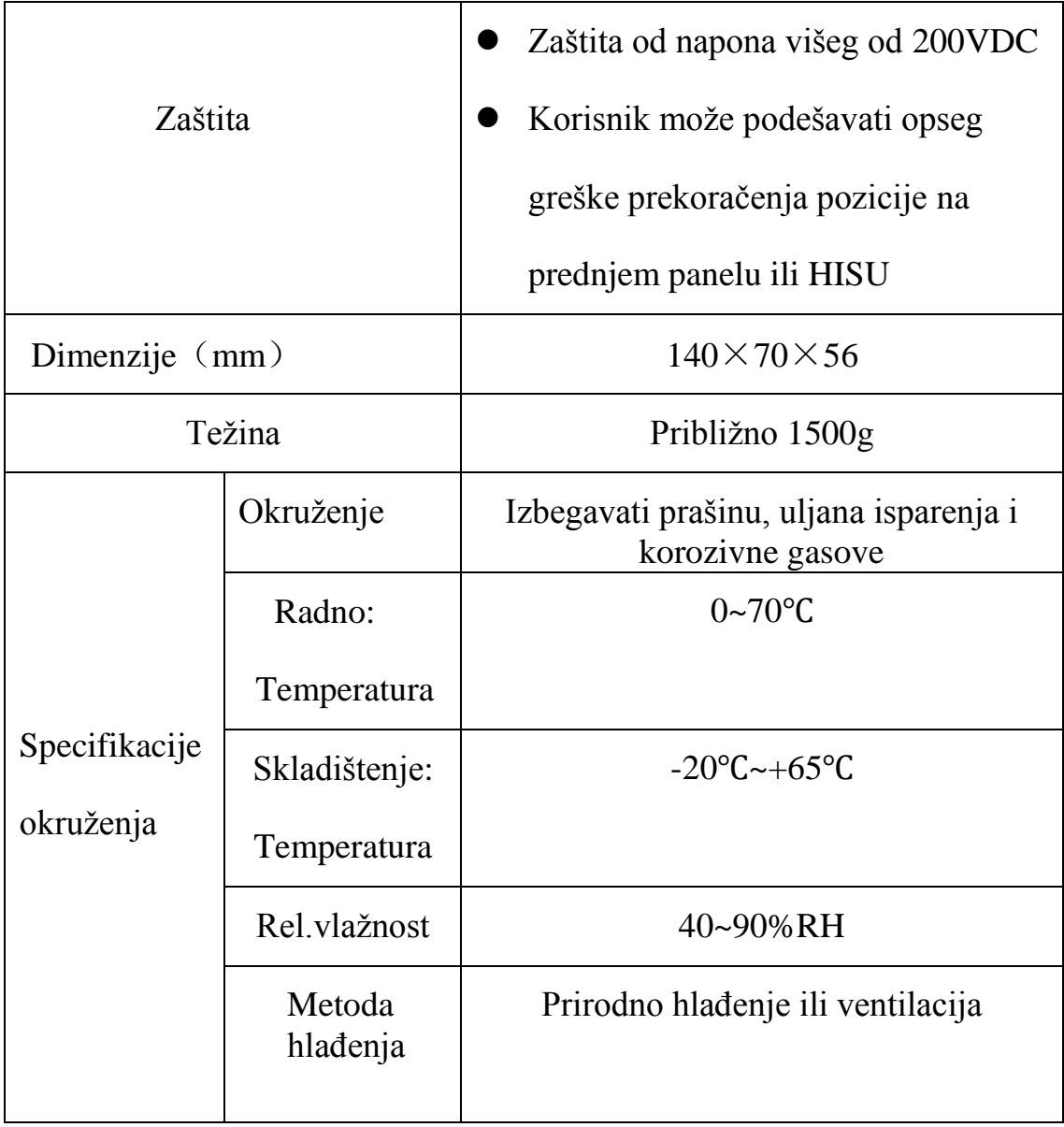

### **2.2 Mehaničke specifikacije**

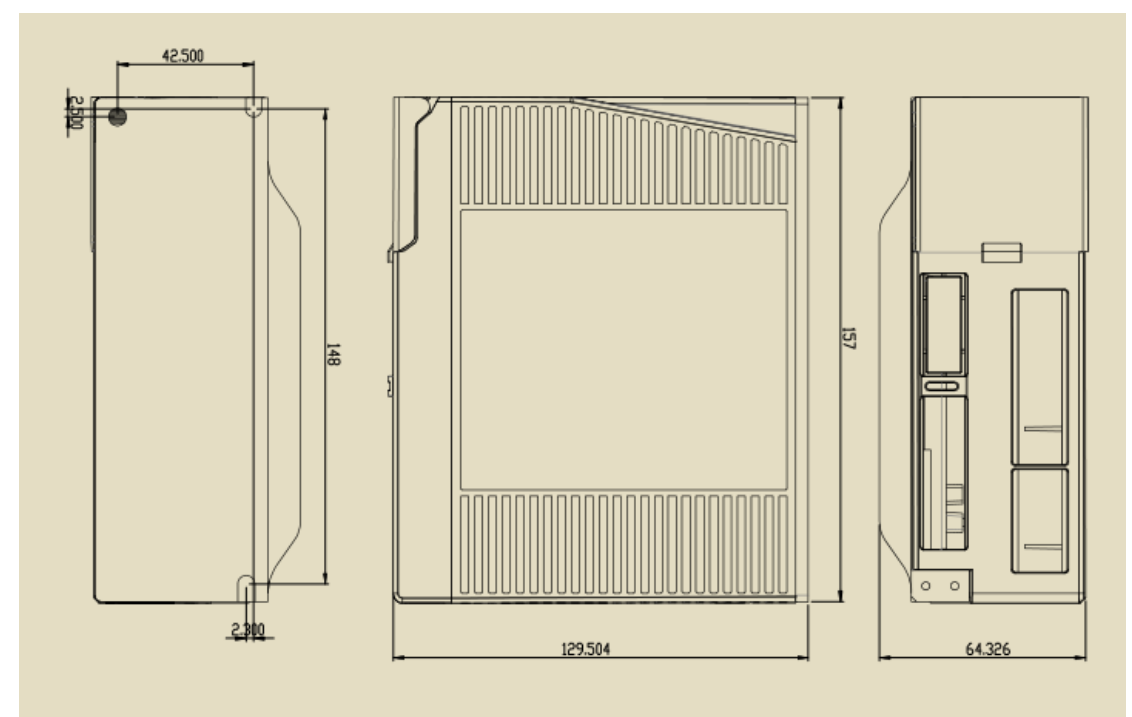

**Sl. 1 Dimenzije za instalaciju uređaja (jedinica: mm)**

**Napomena: Prilikom instaliranja uređaja uzmite u obzir veličinu** 

#### **terminala i otvora za ventilaciju.**

#### <span id="page-6-0"></span>**2.3 Eliminacija toplote**

 Pouzdana radna temperatura drajvera treba da bude <60℃, dok radna temperatura motora treba da bude <90℃;

Preporučuje se vertikalno instaliranje drajvera kako bi oblast

odvođenja toplote bila što veća. Po potrebi za hlađenje sistema upotrebite ventilatore (prinudno hlađenje).

# <span id="page-7-0"></span>**3. Displej podataka o greškama**

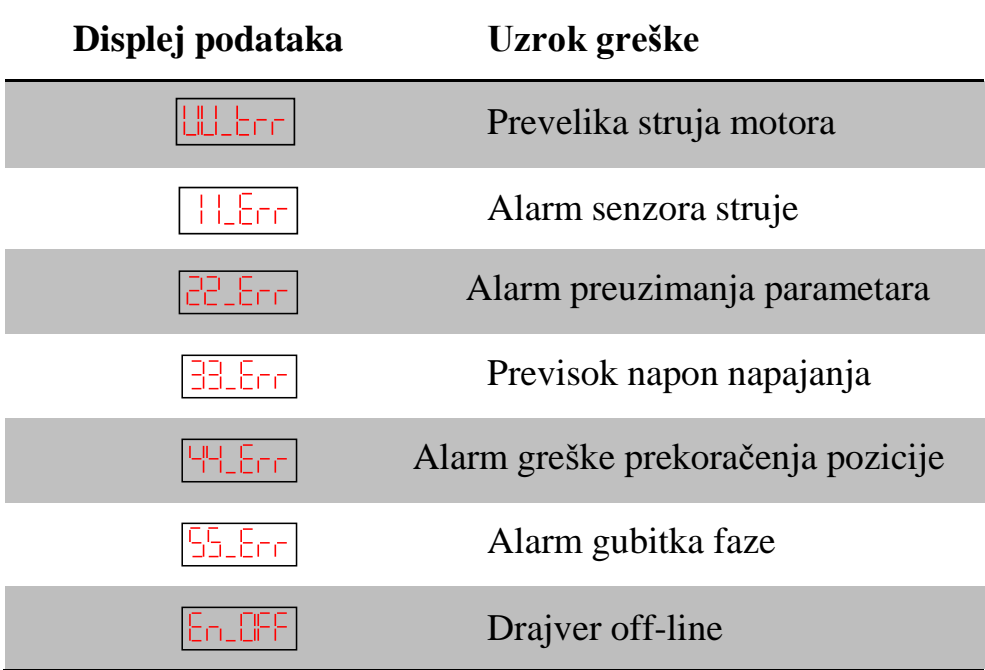

# <span id="page-7-1"></span>**4. Uvod o portovima i priključcima**

# <span id="page-7-2"></span>**4.1 Definisanje portova**

### <span id="page-7-3"></span>**4.1.1 Portovi interfejsa napajanja1**

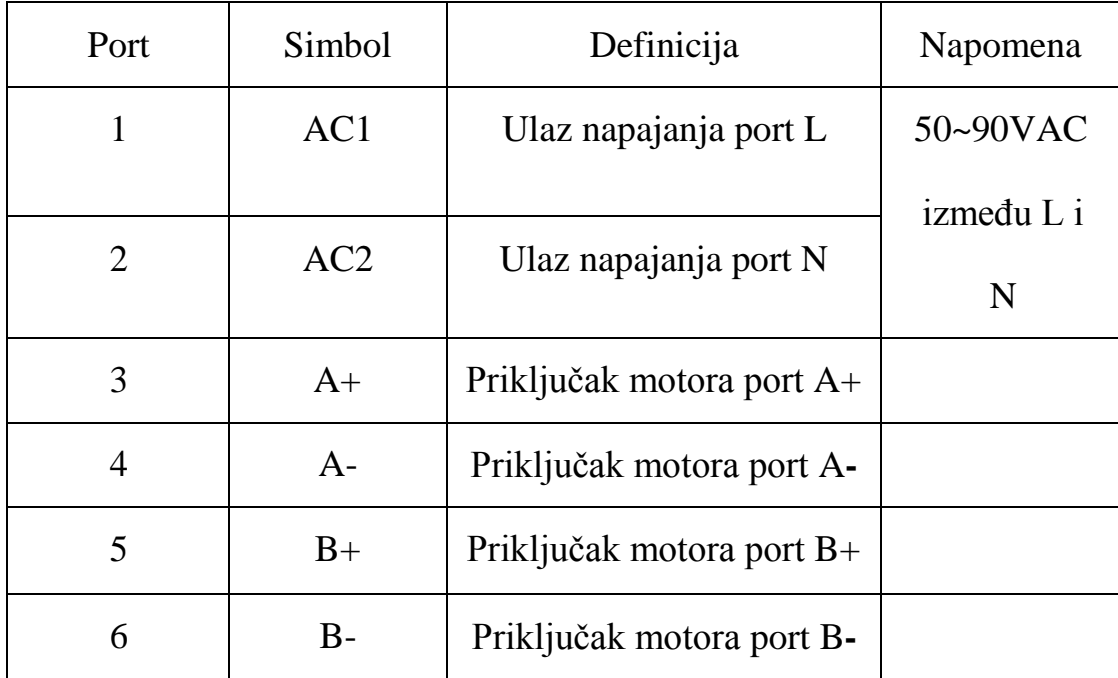

| Port           | Simbol        | Definicija               | Napomena           |
|----------------|---------------|--------------------------|--------------------|
| $\mathbf{1}$   | $IN+$         | Ulazni port +            | Zaštićena funkcija |
| $\overline{2}$ | $IN-$         | Ulazni port -            | Zaštićena funkcija |
| 3              | $PUL+$        | Ulaz impulsa signala $+$ | Kompatibilan sa    |
| $\overline{4}$ | PUL-          | Ulaz impulsa signala -   | 5V i 24V           |
| 5              | $DIR+$        | Ulaz signala smera $+$   | Kompatibilan sa    |
| 6              | DIR-          | Ulaz signala smera -     | 5V i 24V           |
| $\tau$         | $ALM+$        | Izlaz signala alarma +   |                    |
| 8              | ALM-          | Izlaz signala alarma -   |                    |
| 9              | Pend+         | Izlaz signala pozicije + |                    |
| 10             | Pend-         | Izlaz signala pozicije - |                    |
| 11             | $ENA+$        | Ulaz signala omogućav. + | Kompatibilan sa    |
| 12             | ENA-          | Ulaz signala omogućav. - | 5V i 24V           |
| 13             | OUTZ+         | Izlaz Z faze enkodera +  |                    |
| 29             | <b>OUTZ-</b>  | Izlaz Z faze enkodera -  |                    |
| 14             | $OUTB+$       | Izlaz B faze enkodera +  |                    |
| 15             | <b>OUTB-</b>  | Izlaz B faze enkodera -  |                    |
| 31             | <b>BRAKE+</b> | Ulaz signala kočnice +   |                    |
| 32             | <b>BRAKE-</b> | Ulaz signala kočnice -   |                    |
| 30             | <b>OUTA-</b>  | Izlaz A faze enkodera -  |                    |
| 44             | OUTA+         | Izlaz A faze enkodera +  |                    |

**4.1.2 Portovi interfejsa kontrolnih signala (44 pinova DB)**

# <span id="page-9-0"></span>**4.1.3 Portovi RS232 komunikacionog interfejsa**

Raspored i definicije portova RS232 interfejsa su sledeći:

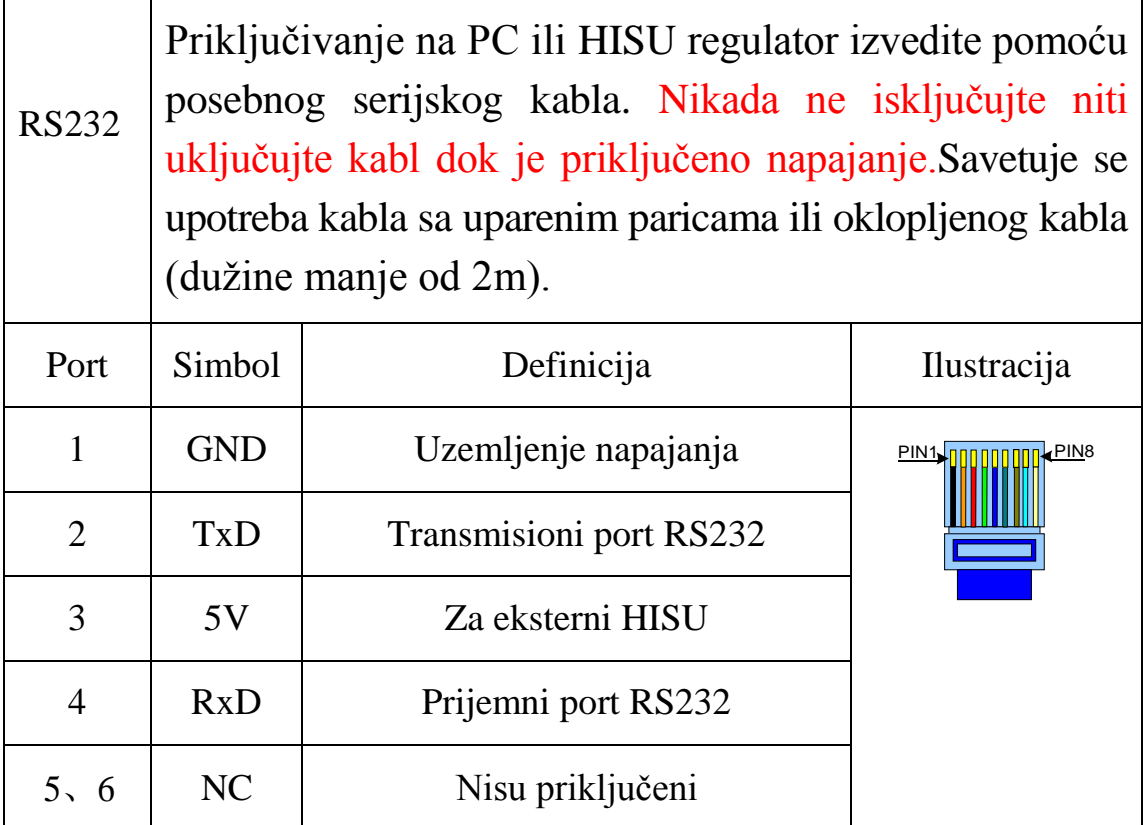

Pažnja: Kako ne bi došlo do bilo kakvog oštećenja, proverite priključne

kablove između 2HSS858H i HISU pre upotrebe.

# **4.1.4 Indikator statusa**

<span id="page-9-1"></span>**!**

1. Kontrolni panel (koji uključuje 5 tastera i 6-cifreni LED displej) je prikazan

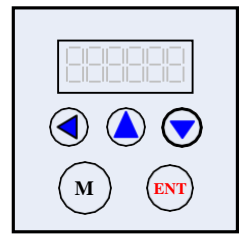

na slici levo.

2. Funkcije kontrolnog panela su sledeće:

Funkcije tastera:

Korisnici mogu preko ovog kontrolnog panela konfigurisati drajver

<span id="page-10-0"></span>' 'Pomeranje leve cifre

'ENT'Enter ili Potvrđivanje

'▲'Smanjenje ili Sledeće

'M'Izlaz ili prebacivanje moda

'▼'Povećanje ili Prethodno

#### Podešavanje funkcija

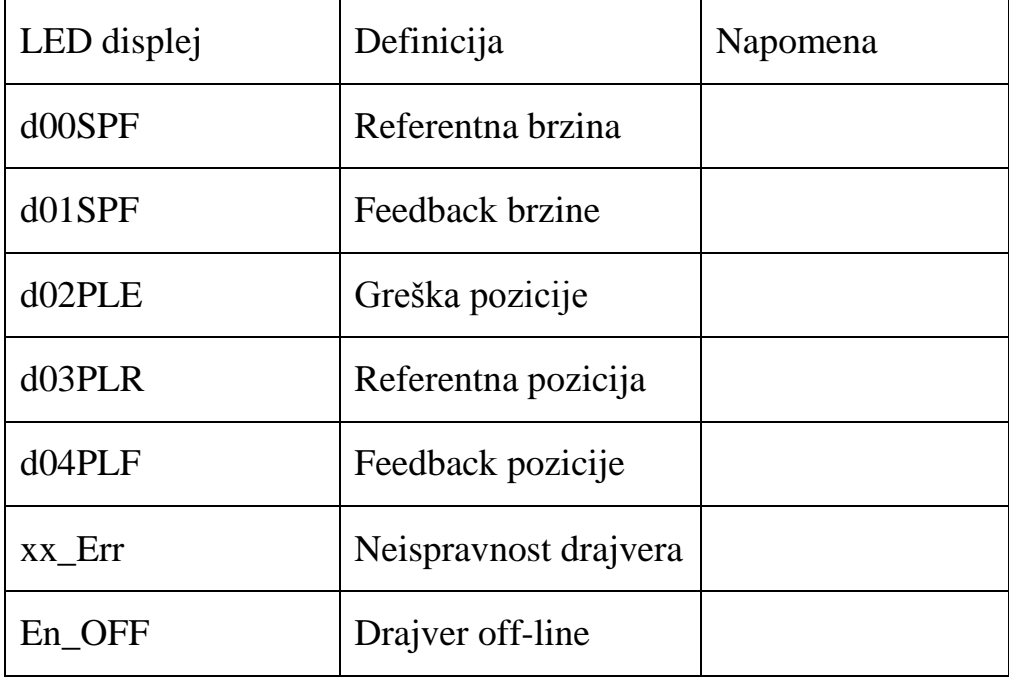

Napomena: Tasterom 'M' se možete prebaciti na funkciju prikaza parametara; Proveru parametara možete izvesti pomoću tastera 'ENT' (Takođe pritiskom na ovaj taster dobijate prikaz stanja parametara pri uključenju uređaja); Prebacivanje funkcija izvodite pomoću tastera '▼' ili 'A' (dok je važeće 'I); Pomoću tastera 'M' izlazite iz podešavanja ili se prebacujete na sledeću funkciju.

## **5. Priključci na kontrolne signale**

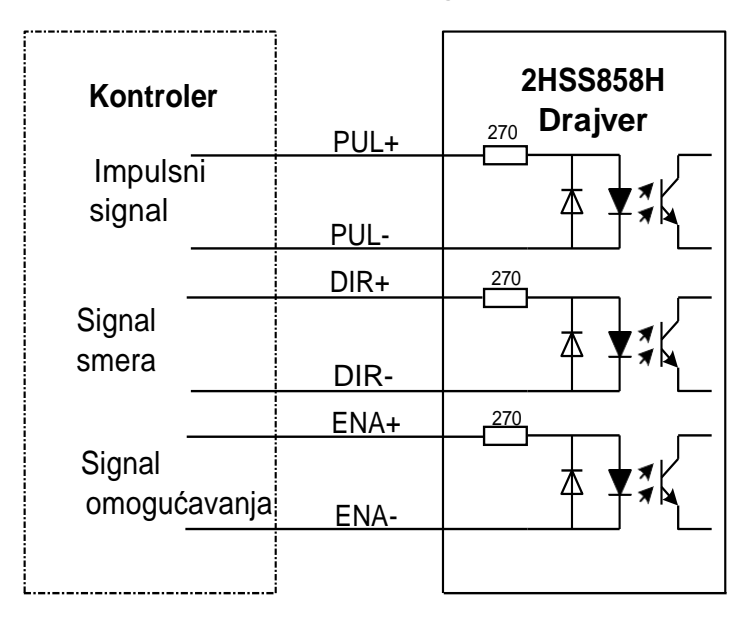

Priključci na ulazne i izlazne kontrolne signale su sledeći:

**Sl. 2 Priključci na diferencijalne signale**

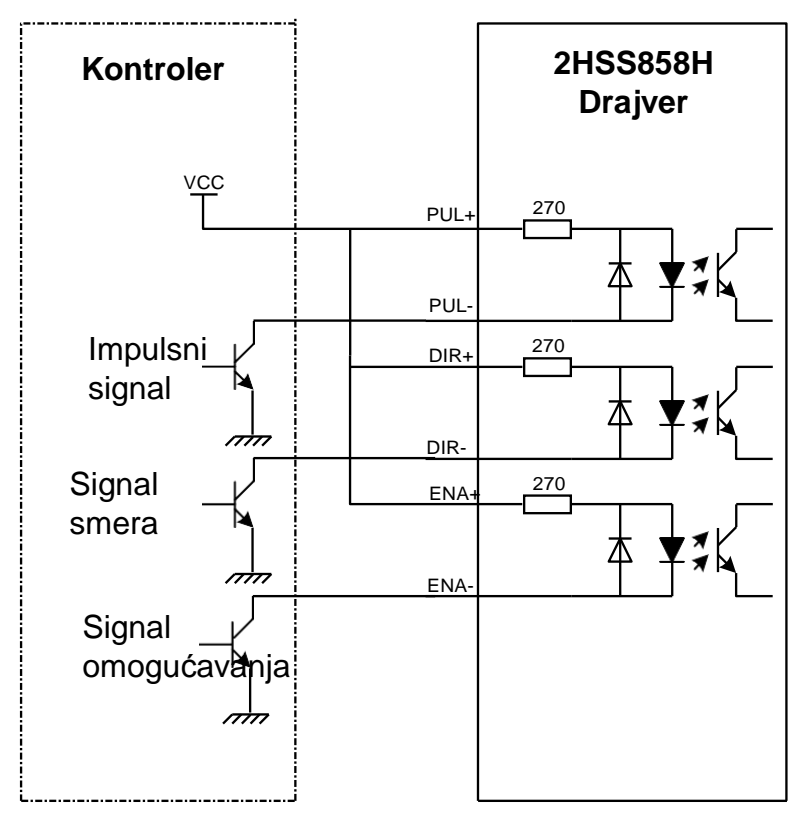

**Sl. 3 Priključci na zajedničku anodu**

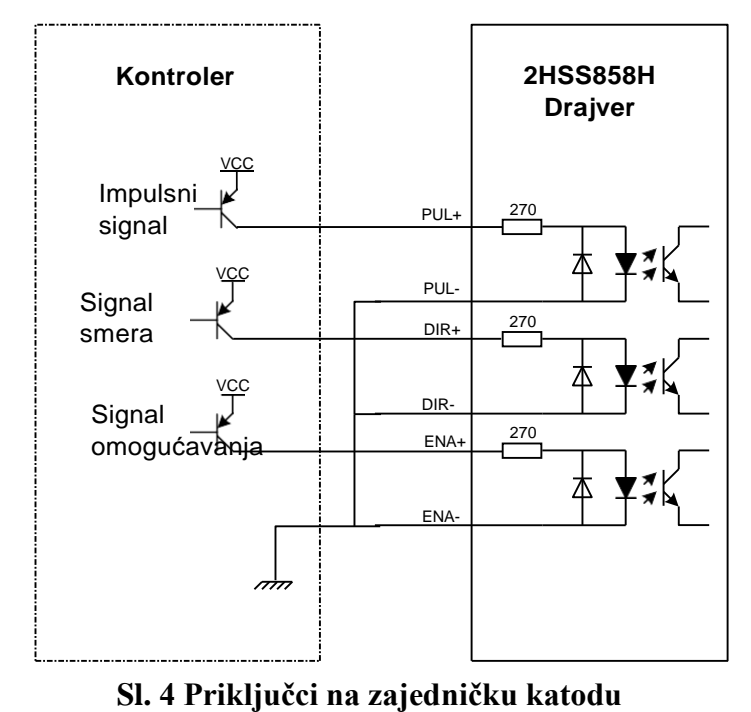

**!** Pažnja: Kontrolni signal može biti kompatibilan sa 5V i 24V.

### <span id="page-12-0"></span>**6. Vremenski dijagram kontrolnih signala**

Kako bi se izbegle pogrešne operacije i odstupanja, signali PUL, DIR i ENA treba da budu u skladu sa određenim pravilima prema sledećem dijagramu:

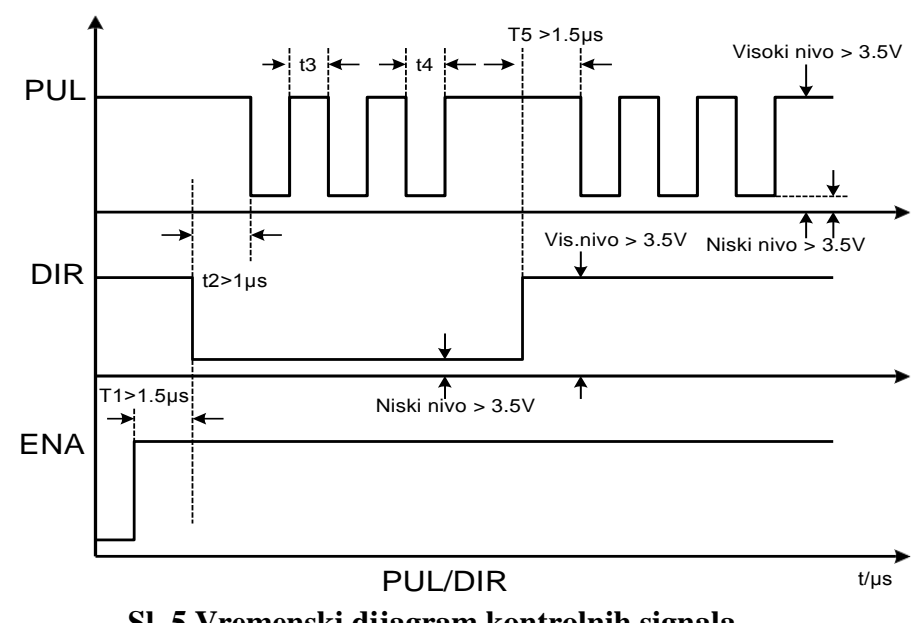

**Sl. 5 Vremenski dijagram kontrolnih signala**

**Napomene: :**

(1) t1: ENA mora biti ispred DIR najmanje za  $1\mu$ s. Obično, ENA+ i ENA- su NC (not connected, nisu priključeni). Vid. "Konfiguracije konektora P1" radi više informacija.

 $(2)$  t2: DIR mora biti ispred aktivne ivice PUL najmanje za  $1\mu s$  kako bi se osigurao ispravan smer;

(3) t3: Širina impulsa ne treba da bude manja od  $1.5\mu s$ ;

(4)  $t$ 4: Širina niskog nivoa ne treba da bude manja od 1.5 $\mu$ s.

#### **Podešavanje moda kontrolnog signala**

**Izbor aktivirajućeg impulsa:** da biste postavili rastuću ili opadajuću ivicu aktivirajućeg signala upotrebite prednji panel drajvera ili HISU.

#### <span id="page-13-0"></span>**7. Priključci na enkoder**

Priključne žice enkodera su dizajnirane sa produžnim žicama sa 15 pinova i žicama za vezu sa motorom-ove specijalne žice isporučuje naša kompanija. Portovi interfejsa enkodera 2HSS858H su sledeći:

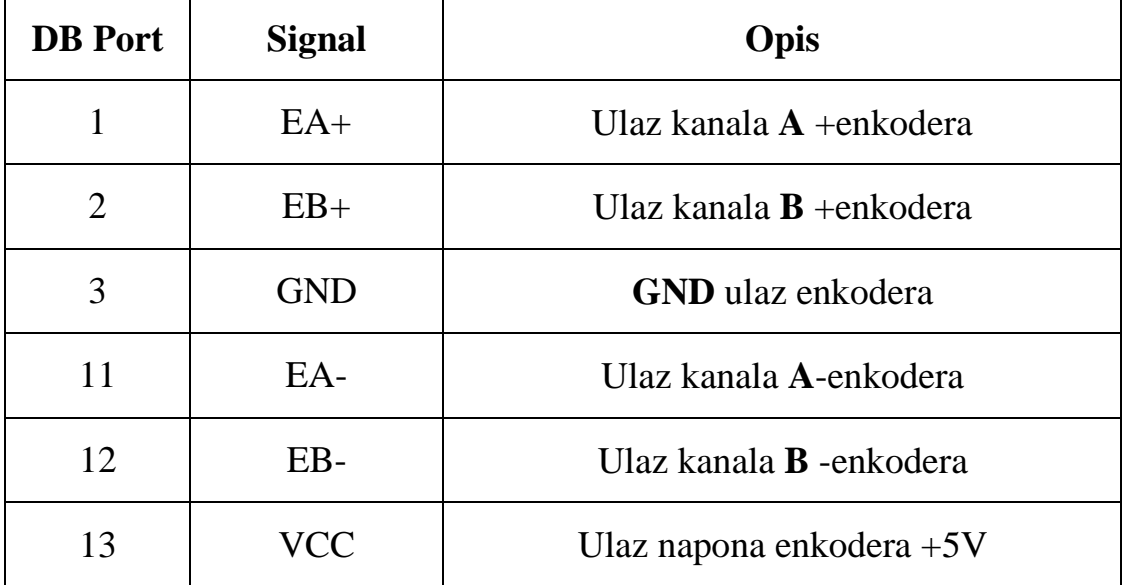

### <span id="page-14-0"></span>**8. Priključci na serijski interfejs**

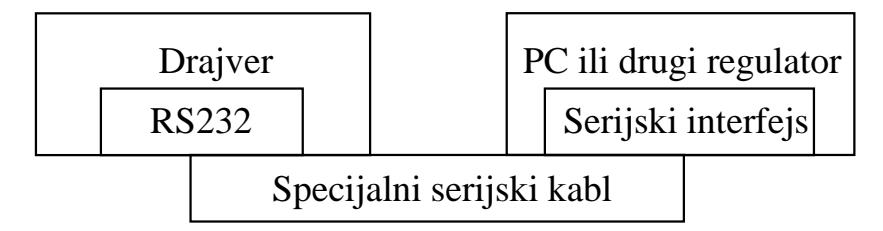

**Sl. 6 Veze sa serijskim interfejsom**

#### **Pažnja:**

Kako ne bi došlo do bilo kakvog oštećenja, proverite priključne kablove između 2HSS858H i HISU pre upotrebe.

### <span id="page-14-1"></span>**9. Konfigurisanje parametara drajvera**

Postoje dve metode konfigurisanja parametara drajvera 2HSS858H; prva je preko prednjeg panela drajvera, a druga je povezivanje drajvera sa HISU regulatorom. U drajveru je već postavljena najbolja konfiguracija parametara, korisnik treba samo da konfiguriše parametar impulsi/obrtaji (pulses/revolution), na sledeći način:

### Stvarna vrednost = Postavljena vrednost  $\times$ odgovarajuća dimenzija

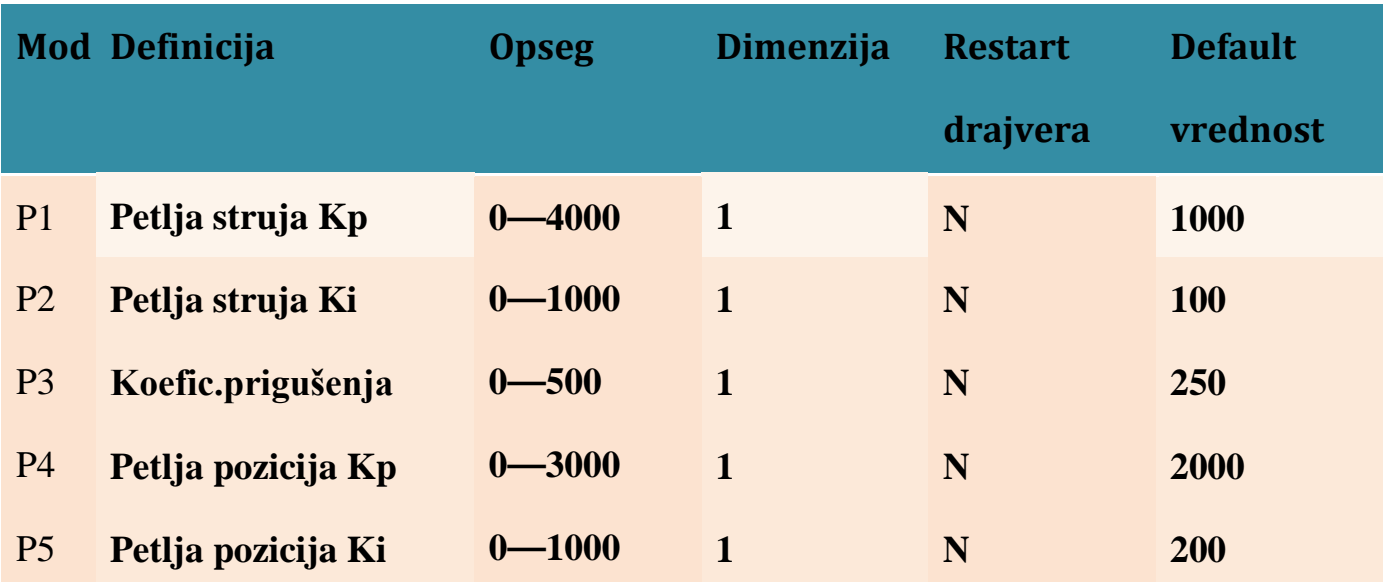

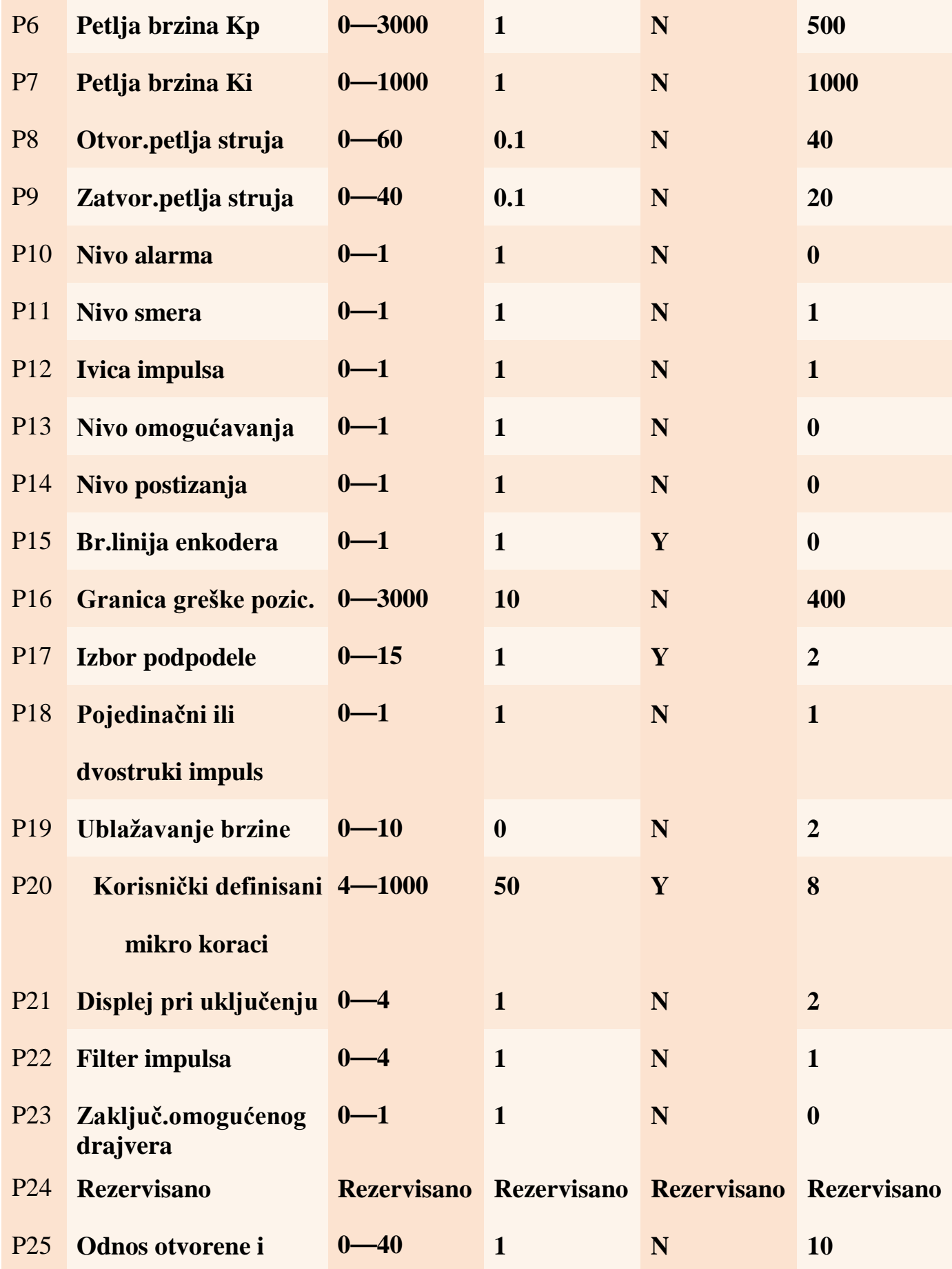

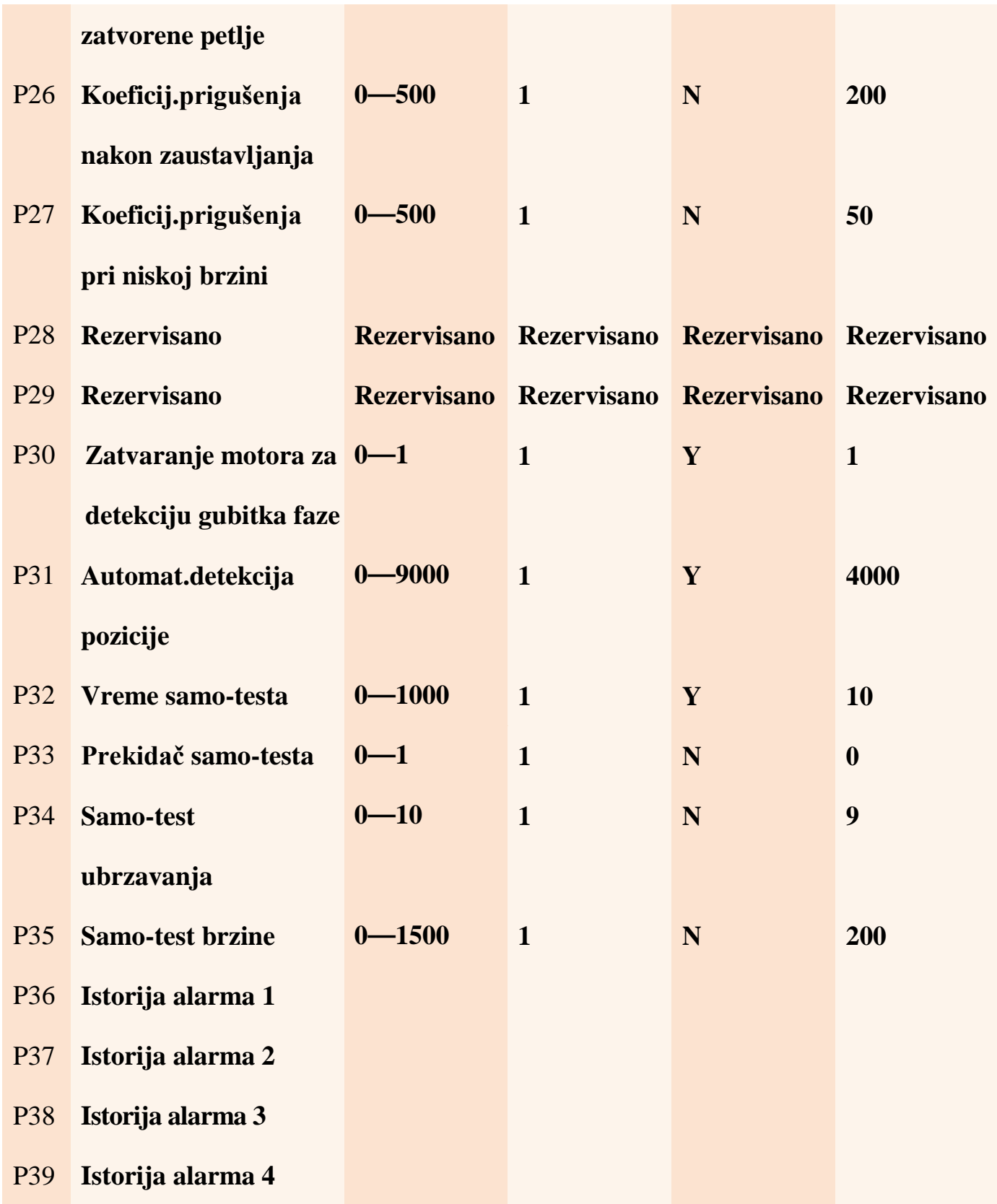

Postoji ukupno 39 konfiguracija parametara; upotrebite HISU za preuzimanje konfigurisanih parametara na drajver. Sledi detaljan opis svake konfiguracije parametara:

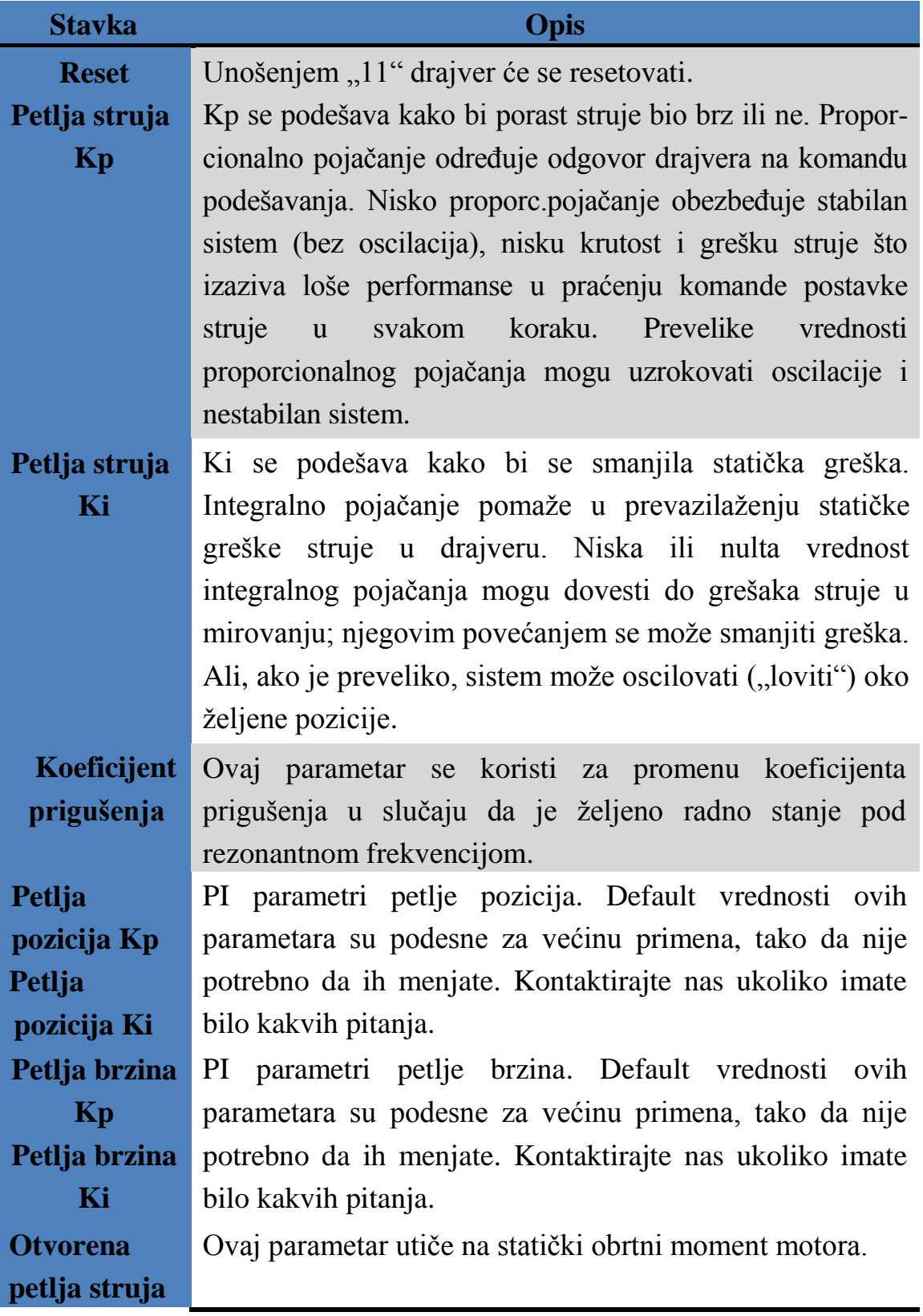

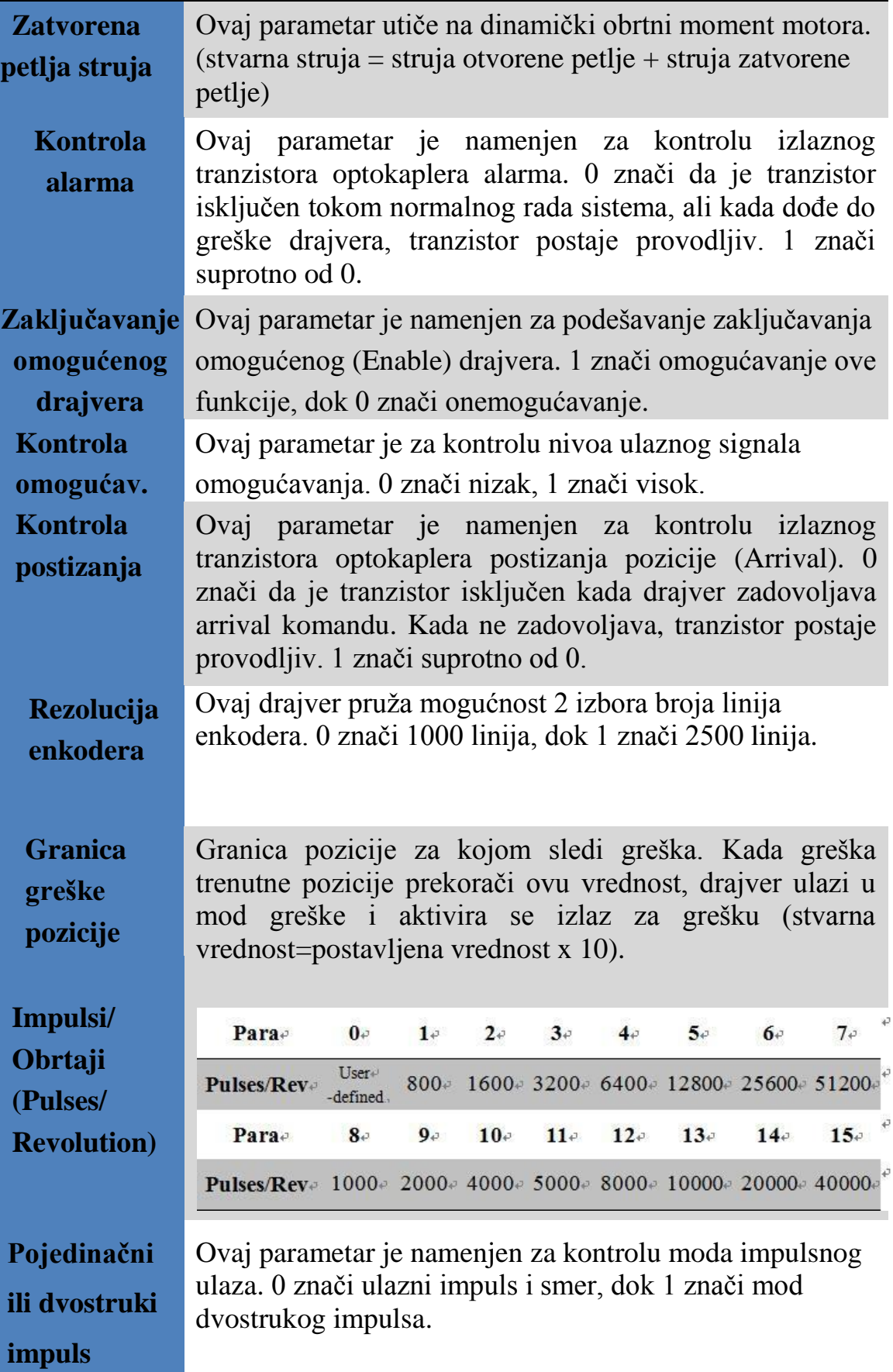

# **Ublažavanje brzine**

Ovaj parametar je namenjen za kontrolu ublažavanja brzine motora tokom njegovog ubrzavanja ili usporavanja. Što je veća vrednost ovog parametra, veće je ublažavanje brzine tokom ubrzavanja ili usporavanja.

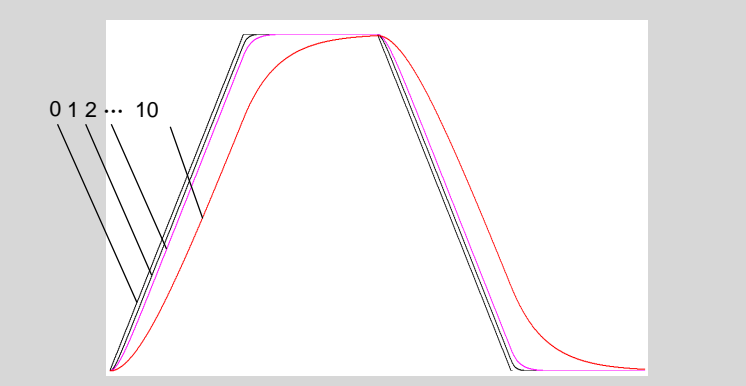

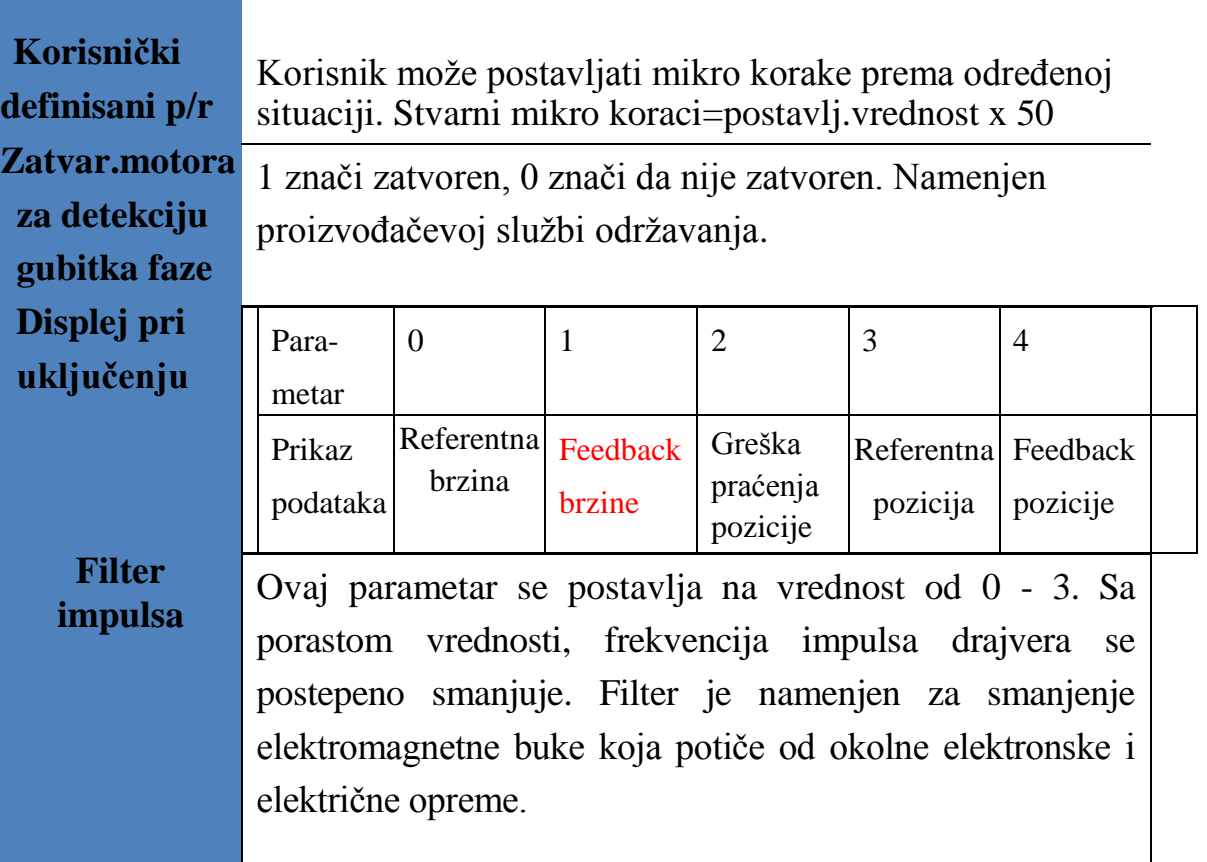

#### **Napomene:**

- Pomoću tastera 'M'možete se prebaciti u mod za konfigurisanje parametara.
- Pomoću tastera prebacujete parametar koji želite da konfigurišete.

Na osnovu pokazivanja displeja možete znati koji broj (parametra) konfigurišete. Na primer, '1'ukazuje da konfigurišete prvi broj sa desne strane; zatim listajte parametre preko tastera '▼'ili'▲'. Listajte u krug brojeve parametara od većih ka manjim preko tastera'▼' , npr :"9, 8… 1, 9"; Obratnu radnju izvodite pomoću tastera '▲';

 Kada ste izveli pravilno podešavanje parametara, sačuvajte ih pritiskom na taster 'ENT'; resetovanje parametara na njihovu originalnu vrednost možete izvesti pritiskom na taster 'M'.

(Pažnja: Taster '▲' može postati nevažeći kada postavljena vrednost parametra dođe do svog maksimuma. Pritisnite taster ' 'da biste izabrali prvu cifru, smanjujte ovu vrednost pomoću tastera '▼', i na taj način možete izmeniti vrednost. Na primer, ako je max.vrednost 100, treba pomoću pomenutog tastera da izaberete vrednost "l" i da je smanjite na "0"-to je jedini način na koji možete rekonfigurisati ovu vrednost.)

#### <span id="page-20-1"></span><span id="page-20-0"></span>**10. Metod podešavanja parametara**

**10.1 Operacije sa tasterima na panelu**

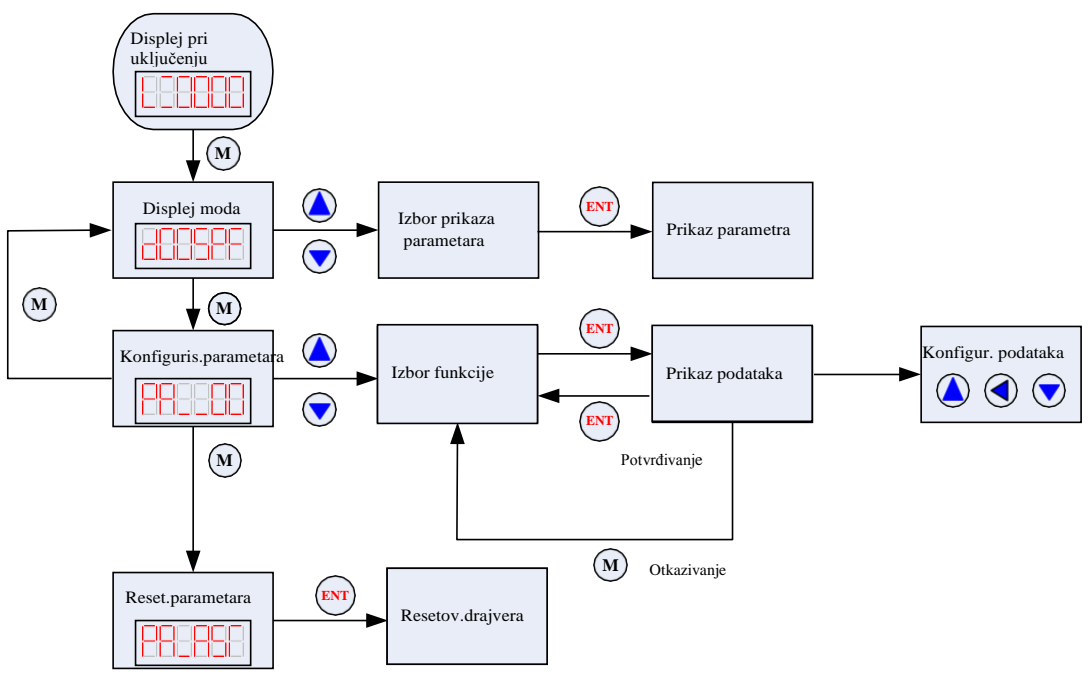

**Sl. 7 Blok dijagram operacija tastera na panelu**

<span id="page-21-0"></span>**10.2 Primer operacija za konfigurisanje moda**

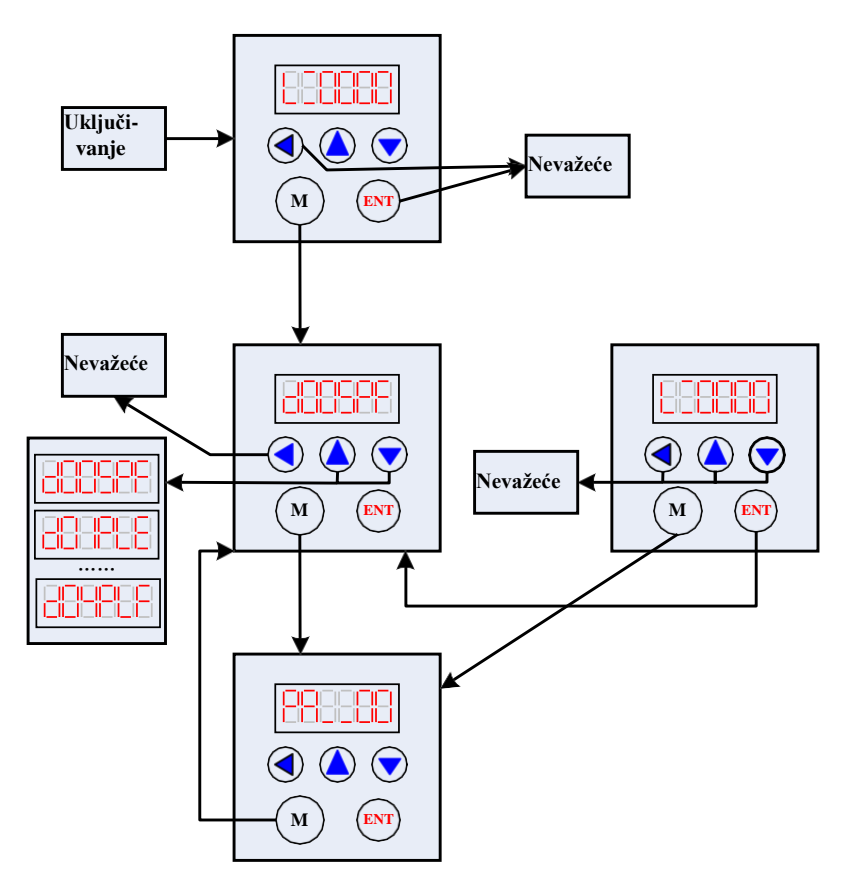

**Sl. 8 Blok dijagram operacija za konfigurisanje moda**

<span id="page-21-1"></span>**10.3 Primer operacija konfigurisanja parametara**

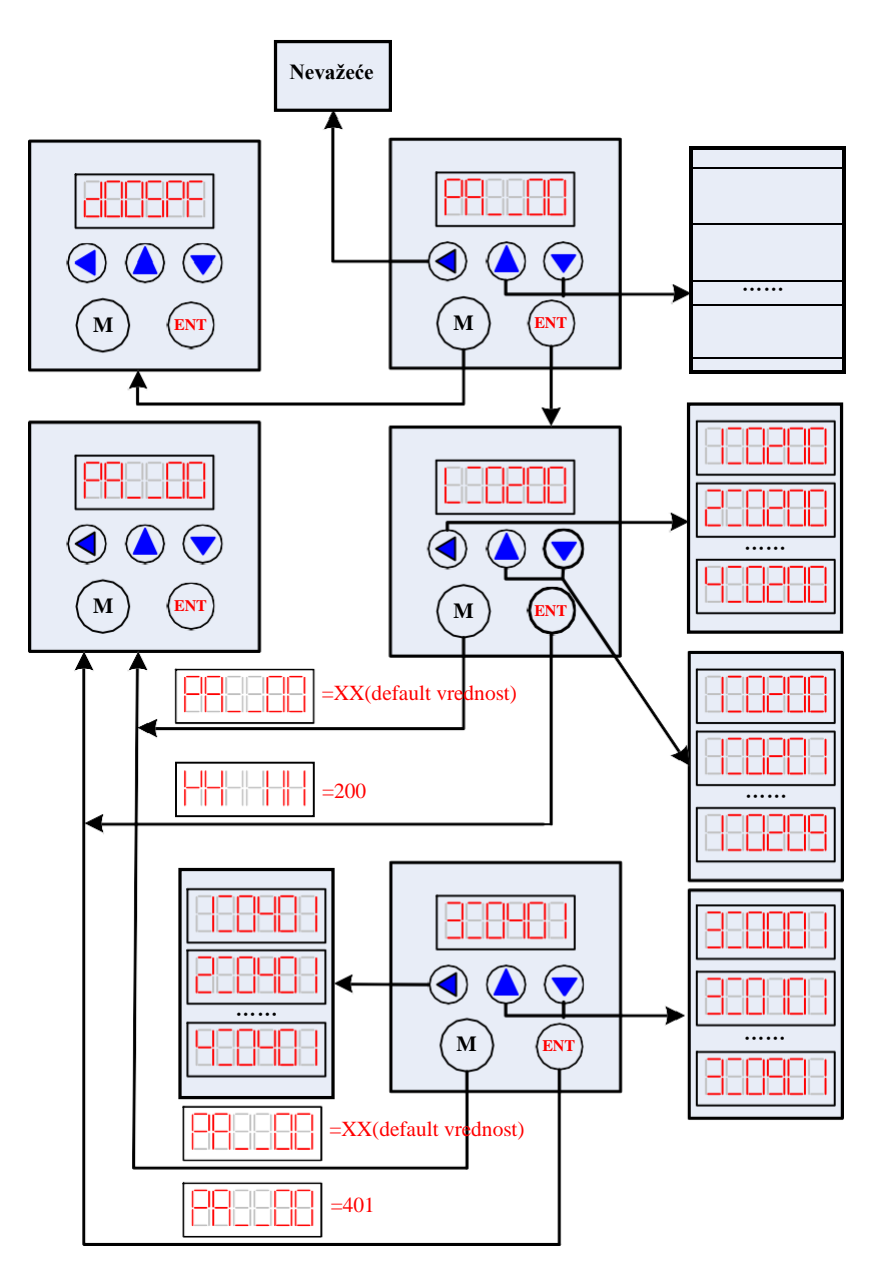

#### **Sl. 9 Blok dijagram operacija konfigurisanja parametara**

Pažnja: Default parametri za petlju struja, petlju pozicija i petlju brzina su gotovo najbolji, tako da nije potrebno da ih korisnik menja. Ono što korisnik može da konfiguriše to je parametar Pulses/Revolution (Impulsi/Obrtanje) u skladu sa potrebama kontrolnog sistema.

### <span id="page-22-0"></span>**11. Tipične veze sa 2HSS858H**

Na Sl.10 su prikazane tipične veze sa 2HSS858H. Izvor napajanja AC50V ~ AC90V treba izabrati u skladu sa odgovarajućim motorom.

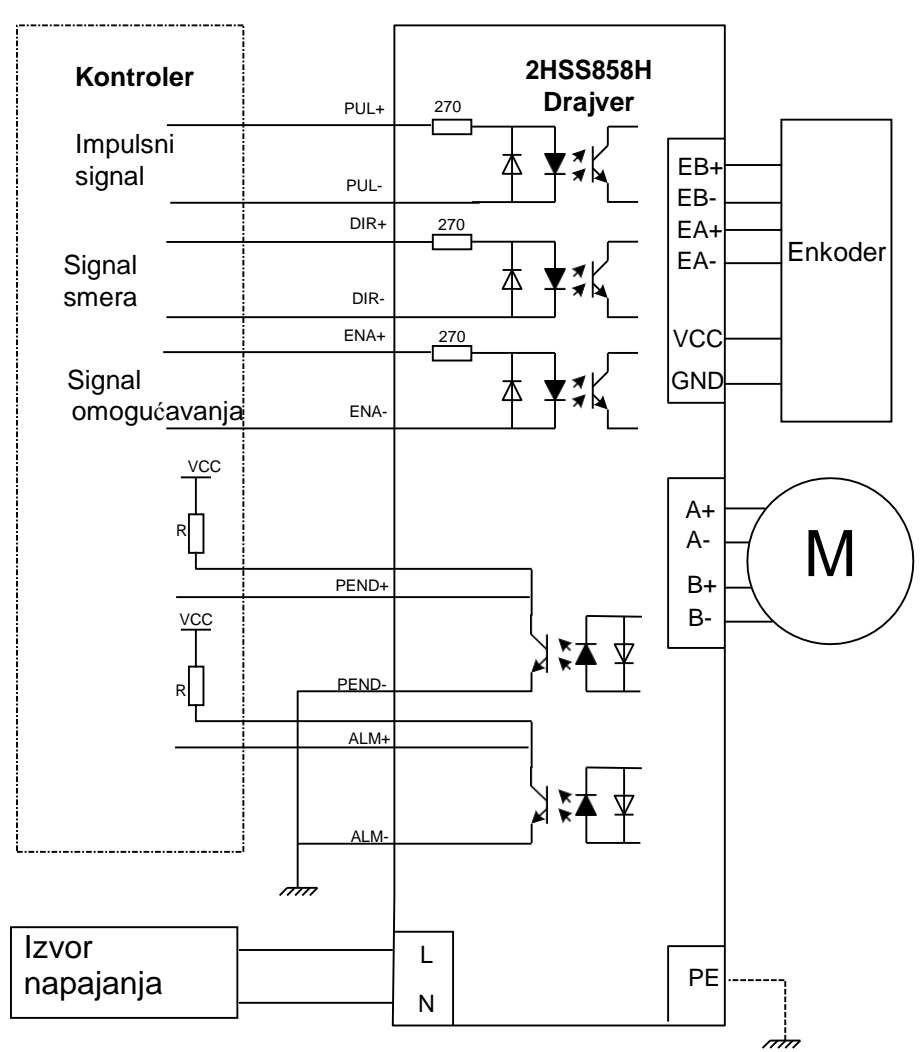

**Sl. 10 Tipične veze sa 2HSS858H**

Pažnja : R (3~5K) mora biti povezan na terminal kontrolnog signala.

### <span id="page-23-0"></span>**12. Metode obrade uobičajenih problema i grešaka**

### <span id="page-23-1"></span>**12.1 Drajver je uključen ali displej ne funkcioniše**

■ Nema ulaza napajanja, proverite kolo napajanja. Prenizak napon.

### <span id="page-23-2"></span>**12.2 Nakon uključenja i pokretanja motora za mali ugao**

### **prikazuje se poruka o grešci**

 Proverite povratni (feedback) signal motora i da li je motor povezan sa drajverom.

- Ulazni napon step servo drajvera je previsok ili prenizak. Smanjite ili povećajte ulazni napon.
- Proverite da li su žice faza motora pravilno povezane, i ako nisu, pogledajte odeljke 4.1.1 i 4.1.2 o portovima napajanja.
- Proverite parametre drajvera, kao i da li polovi motora i linije enkodera odgovaraju stvarnim parametrima. U suprotnom izvedite pravilnu postavku parametara.
- Proverite da li je frekvencija impulsa signala prevelika što može dovesti do toga da motor radi brzinom koja je izvan njegove nominalne vrednosti i do greške pozicije.

#### <span id="page-24-0"></span>**12.3 Nakon ulaza impulsnog signala motor ne radi**

- Proverite da li su žice impulsnih signala pravilno i pouzdano povezane.
- Proverite da li mod impulsnog ulaza odgovara stvarnom modu ulaza.
- Proverite signal omogućavanja (enable) motora.